# *Compaq SANworks TM*

**Release Notes**

## **MA6000 HSG60 Array Controller Solution Software V8.5c for IBM AIX AA-RMC9B-TE**

*This document summarizes features and characteristics of the HSG60 Array Controller (Array Controller Software Version 8.5) for IBM AIX systems that are supported in the 8.5c release of the HSG60 Solution Software for the IBM AIX platform kit.*

First Edition (12/2000) Part Number: AA-RMC9B-TE **Compaq Computer Corporation** © 2000 Compaq Computer Corporation.

Compaq, the Compaq logo, and StorageWorks Registered in U. S. Patent and Trademark Office.

SANworks, Tru64 UNIX, and OpenVMS are trademarks of Compaq Information Technologies Group, L.P. in the United States and other countries.

Microsoft, MS-DOS, Windows, Windows NT are trademarks of Microsoft Corporation in the United States and other countries.

All other product names mentioned herein may be trademarks of their respective companies.

Confidential computer software. Valid license from Compaq required for possession, use or copying. Consistent with FAR 12.211 and 12.212, Commercial Computer Software, Computer Software Documentation, and Technical Data for Commercial Items are licensed to the U.S. Government under vendor's standard commercial license.

Compaq shall not be liable for technical or editorial errors or omissions contained herein. The information in this document is provided "as is" without warranty of any kind and is subject to change without notice. The warranties for Compaq products are set forth in the express limited warranty statements accompanying such products. Nothing herein should be construed as constituting an additional warranty.

Compaq service tool software, including associated documentation, is the property of and contains confidential technology of Compaq Computer Corporation. Service customer is hereby licensed to use the software only for activities directly relating to the delivery of, and only during the term of, the applicable services delivered by Compaq or its authorized service provider. Customer may not modify or reverse engineer, remove, or transfer the software or make the software or any resultant diagnosis or system management data available to other parties without Compaq's or its authorized service provider's consent. Upon termination of the services, customer will, at Compaq's or its service provider's option, destroy or return the software and associated documentation in its possession.

Printed in the U.S.A.

MA6000 HSG60 Version 8.5c Solution Software V8.5c for IBM AIX Release Notes First Edition (12/2000) Part Number: AA-RMC9B-TE

These release notes cover the following topics:

- 1.0 Identifying Your ACS Software Revision Level
- 2.0 Hardware and Software Support
- 3.0 New Features
- 4.0 Configuration Rules
- 5.0 Operating Constraints
- 6.0 Saving Your Configuration
- 7.0 Avoiding Problem Situations
- 8.0 Host Operating System Notes
- 9.0 StorageWorks Command Console (SWCC)

## **Release Package Contents**

The Solution Software consists of:

- The HSG60 Solutions documentation set:
	- *-- Modular Array Configuration Guide EK-MACON-CA. B01*

*-- Compaq StorageWorks Command Console V2.3 for MA6000 User Guide AA-RMBDA-TE*

*-- MA6000 HSG60 Array Controller Solution Software Kit Overview AA-RMBCA-TE*

*-- HSG60/HSG80 Array Controller ACS Version 8.5 CLI Reference Guide EK-HSG85-RG. B01*

*-- HSG60/HSG80 Array Controller ACS Version 8.5 Maintenance and Service Guide EK-HSG84-SV. D01*

*Registration MA6000, RA7000/8000, ESA10000/12000 and MA8000/EMA12000 EK-RAESA-RC. E01*

*Page 4**MA6000 HSG60 Array Controller ACS Version 8.5 Solution Software for IBM-AIX*

*-- StorageWorks Warranty Package Warranty Terms and Conditions EK-HSXSW-WC. C01 Warranty Terms and Conditions Addendum 3R-Q178A-3V. B01 158199-021*

#### **NOTE**

The Warranty book uses DIGITAL and DIGITAL terminology. A COMPAQ Warranty booklet is not yet available. Please check with your COMPAQ service representative for any questions on warranty items*.*

*-- MA6000 HSG60 Array Controller ACS Version 8.5c Solution Software for IBM-AIX Installation and Configuration Guide AA-RMC8A-TE*

• CD-ROM:

-- *MA6000 Fibre Channel Solution Software V8.5c for IBM-AIX AA-RMCAA-BE*

## **Intended Audience**

This document has been prepared for customers who have purchased the MA6000 Fibre Channel system with an HSG60 controller, and for Compaq Multivendor Customer Services personnel responsible for installing and maintaining systems that include the HSG60 array controller.

## **Visit our Web Site for the Latest Information**

Check our web for the latest drivers, technical tips and documentation for the HSG60 Array Controller. We can be found in the technical area of our web page:

http://www.compaq.com/support

## **1.0 Identifying Your ACS Software Revision Level**

You can identify the specific version of Array Controller Software (ACS) version by entering the following command at the Command Line Interpreter (CLI) prompt:

#### **SHOW THIS\_CONTROLLER**

The resulting display lists the software revision level as:  $V8.5L$ 

## **2.0 Hardware and Software Support**

This section lists the hardware, devices, and operating system revisions that are compatible with ACS software Version 8.5L.

## **2.1 Device Support**

ACS Software Version 8.5L supports the devices listed in Table 1 at the indicated hardware and microcode levels.

| <b>Device</b>                          | <b>Capacity in</b><br>Gigabytes | <b>Spindle</b><br><b>Speed</b><br>(RPM) | <b>Minimum</b><br><b>Microcode</b><br><b>Version</b> | <b>Minimum</b><br><b>Hardware</b><br><b>Version</b> |
|----------------------------------------|---------------------------------|-----------------------------------------|------------------------------------------------------|-----------------------------------------------------|
| 328939-B22 BD009122BA                  | 9.1                             | 10,000                                  | 3B07                                                 | A01                                                 |
| 142671-B22<br>BD00962373<br>BD00962A66 | 9.1                             | 10,000                                  | <b>BCJE</b><br><b>B007</b>                           | A01<br>A01                                          |
| 128418-B22 BD018122C9                  | 18.2                            | 10,000                                  | B016                                                 | A01                                                 |
| 142673-B22<br>BD01862376<br>BD01862A67 | 18.2                            | 10,000                                  | <b>BCJE</b><br><b>B007</b>                           | A01<br>A01                                          |

**Table 1 Supported Disk Drives**

*Page 6**MA6000 HSG60 Array Controller ACS Version 8.5 Solution Software for IBM-AIX*

## **2.2 Operating System Support**

The MA6000 Version 8.5L Solutions Software is supported on the following IBM AIX platforms and host adapters.

| <b>Host Feature</b>           | <b>Requirements</b>                                                  |  |
|-------------------------------|----------------------------------------------------------------------|--|
| Platform                      | <b>IBM-AIX</b>                                                       |  |
| Architectures                 | <b>RS6000, SP</b>                                                    |  |
| <b>Operating System</b>       | AIX 4.2.1, 4.3.0, 4.3.1, 4.3.2, 4.3.3                                |  |
| Free Disk                     | 2MB minimum                                                          |  |
| <b>Fibre Channel Adapter</b>  | Compag/Cambex PC1000F Fibre Channel Adapter<br>Compag p/n 197819-B21 |  |
| <b>Fibre Channel Topology</b> | Switched (FC-SW) and loop (FC-AL) modes.                             |  |
| Bus                           | <b>PCI</b>                                                           |  |
|                               | (Micro-channel not supported)                                        |  |
| Controller                    | HSG60 Array Controller Software (ACS) V8.5L                          |  |

**Table 2 Minimum System Requirements**

## **2.3 StorageWorks Command Console**

The StorageWorks Command Console (SWCC) version 2.3 is included in this release. SWCC provides a graphical user interface that can be used to configure and monitor your storage subsystem. Use of SWCC is highly recommended, but not required. Refer to the *MA6000 HSG60 Array Controller ACS Version 8.5c Solution Software for IBM-AIX Installation and Configuration Guide* for information about installing the solution software packages.

SWCC contains an on-line manual, which can be accessed in the on-line Help. For the latest information about SWCC refer to the product links available on the Compaq web site at:

http://www.compaq.com/products/storageworks/

#### **Identifying Your SWCC Software Revision Level**

The StorageWorks Command Console Client software suite for the HSG60 V8.5c consists of various components. The following SWCC components are included in this release of the Solution Software kit:

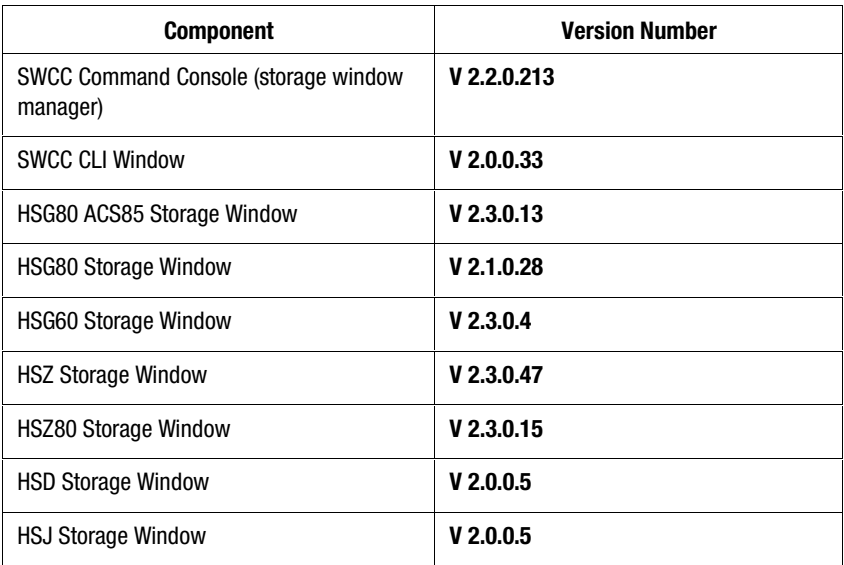

#### **Table 3 SWCC Components**

Verify the individual components using Windows Explorer by performing the following actions:

- 1. Right click on the particular executable program in its folder.
- 2. Select the Properties option.
- 3. In the resulting Properties window, click on the Version tab.
- 4. Select the Product Version to display the version of the program.

#### **Compaq Insight Manager Integration**

This release of the SWCC Client kit is not integrated with Compaq Insight Manager. Find Compaq Insight Manager integration updates on Compaq's StorageWorks Storage Management Software website:

www.compaq.com/products/storageworks/storage-management-software/swccdownload.html

*Page 8**MA6000 HSG60 Array Controller ACS Version 8.5 Solution Software for IBM-AIX*

## **3.0 New Features**

This section briefly describes features that are supported by the HSG60 controller. For more information on these features, see *MA6000 HSG60 Array Controller ACS Version 8.5c Solution Software for IBM-AIX Installation and Configuration Guide* and *HSG60/HSG80 Array Controller ACS Version 8.5 CLI Reference Guide.*

## **3.1 External Cache Battery (ECB) Compaq recommends that you replace the ECB every two years to prevent battery failure.**

If you are shutting down your controller for longer than one day, complete the additional steps in "Shutting Down the Subsystem" in the *HSG60/HSG80 Array Controller ACS Version 8.5 Maintenance and Service Guide*. This prevents the ECB from discharging during planned power outages.

## **3.2 Host Ports**

Each controller has two host ports. You can specify a maximum of 64 units per host port that are visible to the host. Refer to the *MA6000 HSG60 Array Controller ACS Version 8.5c Solution Software for IBM-AIX Installation and Configuration Guide* for information about unit numbering*.*

## **4.0 Configuration Rules**

The following list outlines the configuration rules for the controller:

- Maximum 127 visible LUNs and one Command Console LUN (CCL)
- Maximum 512-GB LUN capacity
- Maximum 24 physical devices
- Maximum 8 RAID-5 storagesets
- Maximum 8 partitions of a storageset or individual disk
- Maximum 6 physical devices per RAID 1 (mirrorset)
- Maximum 14 physical devices per RAID-5 storageset

- Maximum 24 physical devices per RAID 0 (stripeset)
- Maximum 24 physical devices per striped mirrorset

## **5.0 Operating Constraints**

This section describes the operating constraints for ACS Software Version 8.5L. An operating constraint is a limitation placed on the operation of the controller. Other constraints on host adapters or other system components may also apply. Keep these constraints in mind to avoid problems and to help achieve the maximum performance from your controller.

## **5.1 Dynamic Volume Expansion**

Creates a specialized volume, called a concatset (short for concatenation set), from a storageset that has been given a unit number. Another storageset can then be added to the concatset by the SET *concatset* command.

Dynamic volume expansion is not supported for IBM AIX.

## **5.2 Using FRUTIL to Insert a New Controller**

When using FRUTIL to insert a new controller in a dual-redundant controller configuration, the user sees a new set of instructions after the new controller has been inserted:

If the other controller did not restart, follow these steps:

- 1. Press and hold the other controller's reset button.
- 2. Insert the other controller's program card.
- 3. Release the reset button.

**NOTE**

Whenever you are running FRUTIL you must quiesce all I/O.

*Page 10**MA6000 HSG60 Array Controller ACS Version 8.5 Solution Software for IBM-AIX*

## **5.3 Dual External Cache Battery Failures**

The HSG60 Array Controller cache policy provides for proper handling of a single ECB failure as described in Table 2-8 in the *MA6000 HSG60 Array Controller ACS Version 8.5c Solution Software for IBM-AIX Installation and Configuration Guide* and in *HSG60/HSG80 Array Controller ACS Version 8.5 CLI Reference Guide.* For dual ECB failures, Table 2-8 states that no failover occurs. For this release, if a dual ECB failure is detected both controllers are restarted.

## **6.0 Saving Your Configuration**

## **6.1 Saving a Configuration to Previously Initialized Storagesets**

When enabled, the SAVE CONFIGURATION switch allows you to perform the following actions on single-configurations only:

- Save a configuration to a disk or storageset. The configuration may be retrieved later and downloaded onto a replacement controller.
- Retain code patches to the ACS software.

If any storageset within your configuration was previously initialized with the INITIALIZE container-name SAVE\_CONFIGURATION command to save your configuration to disk, it is not necessary to reconfigure your devices with a new controller. SAVE\_CONFIGURATION also retains code patch information to the software. This option is supported on single controller configurations only.

ACS Software Version 8.5L saves any installed software patches on disks initialized with the SAVE\_CONFIGURATION option. To replace a controller and restore the configuration from a disk, you do not have to reinstall any software patches.

#### **NOTE**

You must use the same software version when replacing the controller. You can also hold in port button 6 on the operator control panel, and press the reset button to restore the configuration.

Configuration information cannot be retrieved from storagesets created on other HSx controllers (for example, HSD, HSJ, or HSZ controllers). You can only restore a configuration from a configuration saved on this or another HSG60 array controller.

## **7.0 Avoiding Problem Situations**

Under certain conditions, you may experience unusual controller behavior. This section presents information to help you avoid such situations and to recover from them if they occur.

## **7.1 Adding, Moving, and Changing Devices**

The controller maintains a configuration map of a device's type and location. This map is used to communicate with devices. If you add, move, or change a device while the controller is powered off without first changing the controller configuration, the controller is not able to communicate with the changed device when it returns to service.

If a device is removed by mistake while the controller is off, when power has been restored to the controller, delete all containers associated with the removed device.

If a device is replaced while the controller is off, remove the device before restoring power to the controller. Correctly remove the current device and when power has been restored to the controller, add the new device.

See the *HSG60/HSG80 Array Controller ACS Version 8.5 Maintenance and Service Guide* for correct device removal and addition procedures.

## **7.2 Moving Storagesets**

Move only normal storagesets. Do not move storagesets that are reconstructing or reduced, or data corruption results.

*Page 12**MA6000 HSG60 Array Controller ACS Version 8.5 Solution Software for IBM-AIX*

## **7.3 Adding, Moving, and Changing Controllers, Cache Modules, or External Cache Batteries (ECBs)**

It is permissible to replace the controller, cache module, or external cache battery while the subsystem is shut down. However, you must enter the SHUTDOWN THIS\_CONTROLLER command before shutting the subsystem down to make configuration changes. If two controllers are configured in a dual-redundant configuration, you must first enter the SHUTDOWN OTHER\_CONTROLLER command.

These commands instruct the controllers to flush all unwritten data from the cache modules and discontinue all I/O activity. For more information regarding the SET controller command or maintenance and replacement of the controller, cache module, and external cache battery, see *HSG60/HSG80 Array Controller ACS Version 8.5 CLI Reference Guide*.

## **8.0 Host Operating System Notes**

## **8.1 Host Function**

Although an IBM operating system entry is present in the CLI and SWCC for the Fibre Channel connection, use the default setting "WINNT" for operation with your IBM host. The IBM setting may cause problems when LUNs are not available to AIX or during a controller failover.

To check the connection name, use the following CLI command:

HSG60> SHOW CONNECTIONS

To change the operating system connection type:

HSG60> SET [CONNECTION NAME] OPERATING\_SYSTEM=WINNT

*Where:* [connection name] is the name of the connection with the status listed as OL this (Online This) or OL other (Online Other) when the SHOW CONNECTION command is entered.

Once the connections operating system type has been set to WINNT, the SHOW CONNECTION command should display WINNT in the Operating System column for the connection name(s) set with the command above.

#### **8.2 Supported Adapters**

The PC1000 adapter (Compaq P/N=149841-B21) is supported with this release. The PC1000 adapter is not capable of FC-SW operation, if your application requires the FC-SW mode use the PC1000F adapter (Compaq P/N=197819-B21) as it supports both FC-SW and FC-AL modes of operation.

#### **8.3 Setting the dma\_window Attribute**

If your system has 1GB of memory or greater, and you are running AIX version 4.3.2, you must change the dma\_window attribute for any installed PC1000F adapters. Your adapters will not be able to bind to any units when cfgmgr is run. The default setting is 256M, however systems with >1GB of memory should use 64M. Use the following commands to view/change this attribute:

To view the attributes for an adapter enter the following command:

# lsattr –El scsiX (where scsiX is the specific adapter instance)

To change the attributes for an adapter enter the following command:

# rmdev –l scsiX (where scsiX is the specific adapter instance to be changed) # chdev –l scsiX –a dma\_window=64M # mkdev –l scsiX

## **8.4 Units Show Up as Defined, Not Available**

In certain circumstances, some units may not show as available after running cfgmgr. This is due to excessive unit attentions that can be caused by a unit rebuilding, or some other informational events. If this happens, run cfgmgr again to clear the unit attentions and allow the units to show up as available.

*Page 14**MA6000 HSG60 Array Controller ACS Version 8.5 Solution Software for IBM-AIX*

## **8.5 Fibre Channel Loop Identifiers**

Cambex Fibre Channel host adapters default to a SCSI target ID of 7. To avoid problems in FC-AL mode, when configuring the HSG controller use the AL\_PAs listed in the *MA6000 HSG60 Array Controller ACS Version 8.5c Solution Software for IBM-AIX Installation and Configuration Guide (AA-RMC8A-TE)*. These AL\_PAs should be D5 for port 1, and D6 for port 2.

## **8.6 Adapter Driver Capabilities**

This adapter driver release supports SCSI initiator mode only. No target mode support or IP support are planned.

## **8.7 AIX Boot Support**

The ability to bootstrap the RS6000 from an HSG controller is not supported.

## **8.8 Multiple Agents Are Now Supported**

This release of the RAID manager software contains an updated SWCC agent, version 2.3 build 79 that supports locking, so multiple agents can be supported. This feature is required to use the SAN Appliance in addition to the host-based agent.

## **8.9 A Subsystem Name Cannot Use a Pipe Character**

When adding a storage subsystem, do not use a pipe character (1) in the name.

## **8.10 Setting the SWCC Agent Monitoring Interval**

During normal operation, do not set the agent monitoring interval smaller than 300 seconds (5 minutes).

## **8.11 Unknown Error Condition Message**

With this release, the SWCC agent will generate the message "Unknown Error Condition" in the event of a controller failure. If you get this message, you

should use the SWCC client or CLI to determine the actual failure. This will be fixed in a later release.

## **8.12 HACMP Support**

This release of the Solution Software does support HACMP with the HSG RAID systems. The HACMP enabler software is provided on the CD-ROM. Find the /hacmp directory on the CD-ROM for the enabler file. For information on setting up and managing HACMP, refer to the *MA6000 HSG60 Array Controller ACS Version 8.5c Solution Software for IBM-AIX Installation and Configuration Guide (AA-RMC8A-TE).*

## **9.0 StorageWorks Command Console (SWCC)**

This portion of the release notes provides application information on Version 2.3 of the Command Console HSG60 Client software suite. Command Console Client, HSG60 Storage Window 2.3 is a feature-rich graphical user interface (GUI) for StorageWorks HSG60, Fibre Channel controllers.

#### **9.1 SWCC HSG60 Storage Windows Restrictions**

When installing the SWCC HSG60 Storage Window component, you must also install the HSG80 and HSG80ACS V8.5 Storage Windows components. This assures that the proper library elements are available for all of the components.

If you cannot install the HSG80 and HSG80ACS V8.5 Storage Windows or if you remove these later, you need to execute the following command from a command line to register the required OCX component:

REGSVR32 C:\PROGRA~1\COMPAQ\SWCC\HSG60\PHYSVIEW.OCX

This path is the default path for the file *physview.ocx*.

#### **Logical View and Physical View Note**

Logical View is an accurate representation of your subsystem; however, the physical view may not be an accurate representation of your subsystem.

*Page 16**MA6000 HSG60 Array Controller ACS Version 8.5 Solution Software for IBM-AIX*

This section of the release notes covers the Command Console Storage Manager and HS Window modules. These modules are referred to within as "*Client".*

#### **SWCC Manual Refresh Rate**

We recommend that you do not refresh SWCC windows more often than once every 30 seconds.

#### **Storage Area Network (SAN) Configuration**

In a SAN configuration, we recommend that only one SWCC Agent be active at one time.

## **9.2 Document Issues**

The term "Command Console" can refer to the Storage Window Manager. It can also refer to the entire Command Console product suite and all of its components, or simply as "the software".

In this section, Storage Window Manager, paging, and automatic event notification issues are presented to cover situations that Command Console Clients have been installed under an installation that includes a Storage Window Manager.

Client and Agent are intimately connected in their operation. Although these release notes are meant to cover Client issues, some Agent-specific issues are included for completeness.

## **9.3 More Information**

For complete product information on Command Console, see the product's online Help*.* Also, for details on the features of the controller software, see the controller documentation*.*

## **9.4 Installation Notes**

Be careful about the order in which you install certain SWCC products. If you install SWCC from a Fibre-Channel Switch CD-ROM kit, it may overwrite newer SWCC components that have been installed with the CD-ROM that ships with this kit. You should reinstall using the CD-ROM in this kit to ensure that you have the latest client versions.

#### **Stand-Alone Installations**

After performing a stand-alone install of a device-specific Client, exit the Command Console before adding or accessing a system with that type of device. The Command Console then recognizes the installation.

## **SWCC 1.1B Client Will Not Work if Version 2.x Client Was Already Installed**

SWCC 1.1b malfunctions if you already have SWCC 2.x on a Windows NT/Windows 2000 operating system. The Asynchronous Event Service that comes with SWCC 2.x uses the same port as SWCC 1.1b. SWCC 1.1b can be removed without impacting SWCC or ServerWORKS.

Perform the following to solve this:

- 1. Uninstall SWCC 1.1b. Ignore the error box that appears.
- 2. Reboot the computer. The integration for SWCC 1.1b is removed.
- 3. Integrate SWCC 2.x with ServerWORKS.

#### **"There is no disk in the drive" Message**

When you install the Command Console Client, the software checks the shortcuts on the desktop and in the Start menu. If you have Windows NT or Windows 2000, the installation checks the shortcuts of all users for that computer, even if they are not currently logged on. You may receive an error message if any of these shortcuts point to empty floppy drives, empty CD-ROM drives, or removable disks that are no longer present. Perform the following actions:

- 1. Ignore the error message by clicking Ignore.
- 2. Replace the removable disks.

*Page 18**MA6000 HSG60 Array Controller ACS Version 8.5 Solution Software for IBM-AIX*

- 3. Place a disk in the floppy drive and a CD-ROM in the CD-ROM drive.
- 4. Click Retry.

## **9.5 Clarifications**

This section presents clarifications on the behavior of the software in certain situations.

#### **SWCC Agent Uninstall**

The Windows NT or Windows 2000 SWCC Agent may not be completely uninstalled (that is, the service is not removed) until a system reboots.

## **Operating System Considerations**

Client provides a graphical interface that replaces your controller's CLI interface. It cannot, however, perform all operating system configuration necessary to make your subsystem's virtual disks visible to the user in the operating system.

When you create or delete virtual disks using either the CLI or Client, you are adding or removing "disks" in the subsystem in a manner similar to plugging or unplugging physical disk drives on the host bus. In either case, there are certain operating system configuration actions you must perform to make these "disks" visible or invisible to the operating system's file system.

#### *Windows NT/Windows 2000 Configuration*

On a Windows NT/Windows 2000 host, after you create or delete a virtual disk using Client (or the CLI), you must perform the following steps to properly configure the file system to recognize your changes.

- 1. Boot the host system. This action has the effect of forcing the Disk Administrator to recognize added virtual disks as raw disks, available for use. It also notes that deleted virtual disks are no longer present.
- 2. Create file system partitions on your disks. When you create a virtual disk in the controller, you have the option to partition it *at the controller level* in any way you wish, as long as you create at least one partition per disk. Each of the *controller-level* partitions you create becomes a virtual disk, visible to the host. In Disk Administrator, you must partition these newly added virtual disks at NT's file system (NTFS) level.
- 3. Once you have partitioned your drives in Windows NT/Windows 2000, the file system assigns each drive a unique drive letter. Make a note of the drive letters assigned.
- 4. Format your disks—You must format each newly added disk.
- 5. Start the Agent Configurator by double clicking its icon in the Command Console Start Menu group.
- 6. Navigate through the menus until a popup appears, prompting you to rescan your subsystems. Click Yes to perform the rescan and display a list of subsystems.
- 7. Make sure that the access device you've been using for your subsystem still exists. If you inadvertently deleted it, you must assign another device in its place. If no access device exists, Client cannot communicate with your subsystem unless the CCL is used.
- 8. Click the Next button until you can exit the configurator.
- 9. Select the Services option in the Windows Control Panel.
- 10. Scroll down to highlight the Steam entry.
- 11. Click the Stop button and wait for a prompt indicating that the service is halted.
- 12. Click the Start button and wait for a prompt indicating that the service is started.
- 13. Exit Control Panel.
- 14. Windows NT/Windows 2000 now recognizes any changes you may have made in your virtual disk configuration.

*Page 20**MA6000 HSG60 Array Controller ACS Version 8.5 Solution Software for IBM-AIX*

#### *UNIX-Based Configuration*

On a UNIX-based host and after you create or delete a virtual disk using Client (or the CLI), you must perform the following steps to properly configure the UNIX file system to recognize your changes.

- 1. Run  $cf$ gmg $r$  on the host system. This action has the effect of forcing the file system to recognize added virtual disks as raw disks, available for use.
- 2. (Optional) Create file system partitions on your disks. When you create a virtual disk in the controller, you have the option to partition it *at the controller level* in any way you wish. Each of the *controller-level* partitions you create becomes a virtual disk, visible to the host.
- 3. Afterward, if you desire, you can partition these newly added virtual disks at UNIX's file system level. Use the appropriate commands for your operating system version to perform this task. Once you have partitioned your drives in UNIX, the file system assigns each drive a unique drive identifier.
- 4. Stop and Restart the Agent—Using the Agent configuration script, you must stop and restart the Agent running on your UNIX host, using the configuration program. In the program, you must choose the option to create a new *storage.ini* file. This action updates the Agent to recognize any virtual disk changes you have made.

## **Display in VGA Mode**

There are numerous issues involving the use of Client on a system with standard, VGA resolution. The Storage window requires a minimum amount of screen space to properly display its contents. When you use VGA display resolution, screen space becomes more limited. It is highly recommended that you use Client with a minimum of SVGA (800x600) display resolution.

If you must use VGA resolution, consider the following suggestions:

- You may not be able to see the scroll bars on the bottom of the display. You can use the Storage window's menu settings to remove the toolbar from the display to make room for the bottom scroll bars.
- If you are using Client with a 24-device, high-availability enclosure, it may be easier to configure the subsystem if you set the system type to *Generic* for configuration purposes. Return the setting to *High-Availability 24- Device Pedestal* for monitoring and viewing.

## **9.6 Operating Constraints**

This section describes the operating constraints for the software. An operating constraint is a limitation placed on the operation of the controller by the nature of its design. Keep these constraints in mind, to avoid problems and to help you to get the maximum performance from your controller.

#### **Failover Mode Set in CLI**

Client is intended to be used to configure and monitor your storage only, and there are some functions available in the CLI that are not available in graphic form in the GUI. If you wish to use your controller's multiple-bus failover mode, you must enable and control that function via the CLI.

Also, if you wish to use virtual disk preferencing in multiple-bus failover mode, you must set your virtual disk preferences via the CLI when you set the failover mode.

## **Connection Limitations**

Local SCSI or serial connections are only available with standalone Storage Windows.

*Page 22**MA6000 HSG60 Array Controller ACS Version 8.5 Solution Software for IBM-AIX*

#### **Some Features Dependent Upon Connection Type**

Because of the nature of the connections you can use between Client and your subsystems, the features available with each connection type vary slightly. Some connection types impose limitations on Client's features, as noted in Table 4.

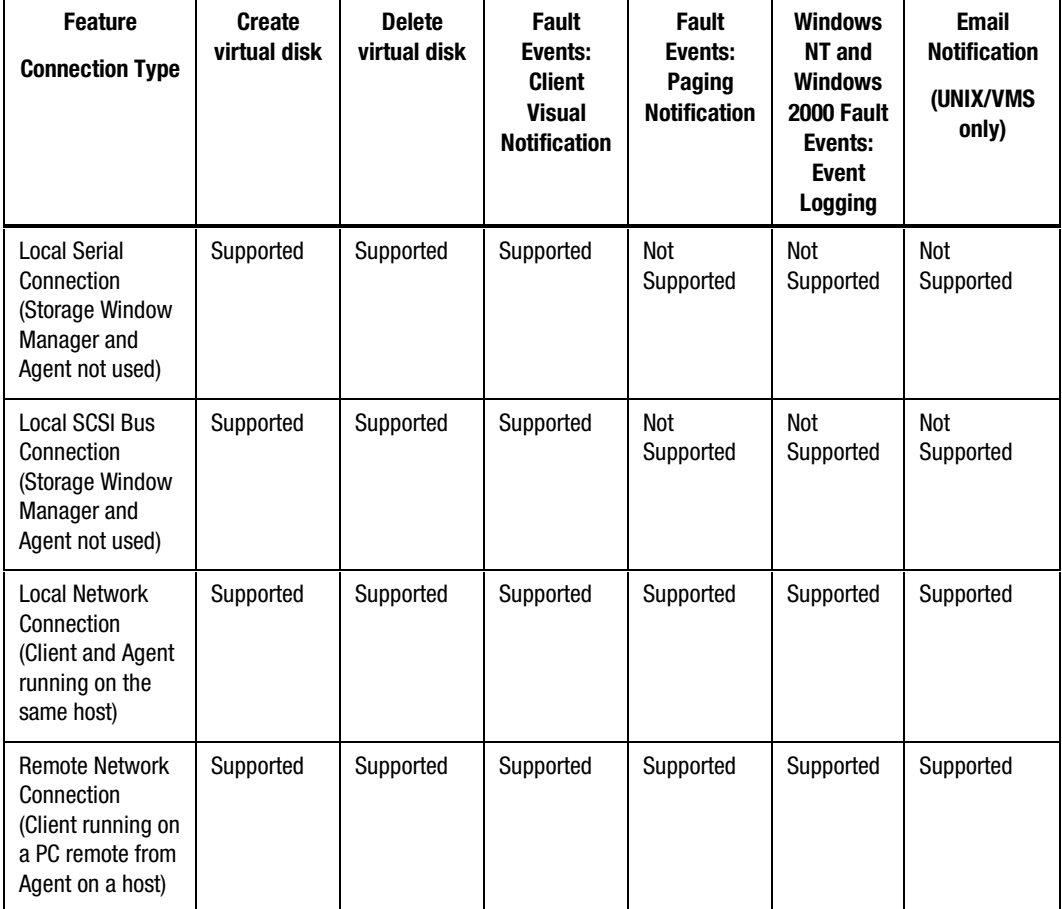

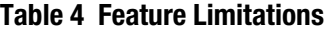

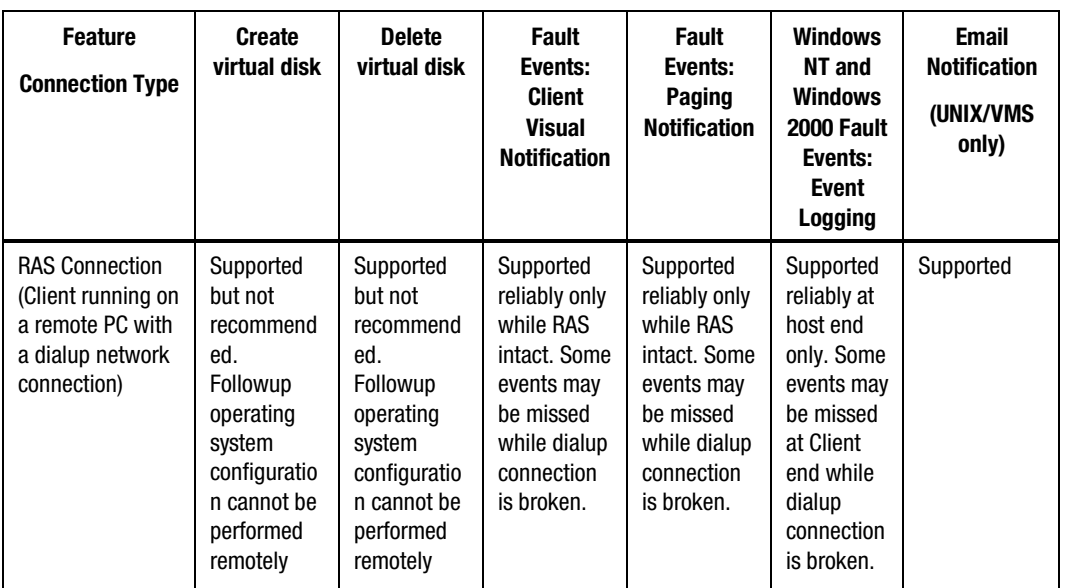

#### **Table 4 Feature Limitations (continued)**

#### **Delayed Event Notification on RAS Connections**

Visual fault notification, paging, and event logging may be delayed significantly in situations where RAS connections are used for multiple Clients. An Agent with multiple Clients in its *client.ini* file must poll each Client whenever a fault occurs. Any Clients not currently network-connected significantly delay this process, because Agent must wait for their connections to time out before moving on to the other Clients.

To avoid this situation, set the *notification\_method* parameter for each Client in the *client.ini* file to "0" to delete event fault notification.

#### **CLI RUN Commands**

Do not issue RUN commands in the CLI Window. Use only a maintenance terminal connection to issue RUN commands.

*Page 24**MA6000 HSG60 Array Controller ACS Version 8.5 Solution Software for IBM-AIX*

#### **Creating Partition Units Across Targets or Ports**

Be aware that the name you pick for a unit assigns it to a particular host bus target. If you create a unit from free space on a device, the program forces you use a unit name that puts the unit on the same host target as the other partitions on the device.

On dual-port controllers, partitions on the same device that are assigned to different host ports are not supported.

#### **Maximum Number of Active Connections Limited**

The controller maintains a table of host port connections that can contain up to 64 named connections. Only 8 of those connections can be active (that is, "on line") at any time, however. Client shows only those connections that the controller recognizes as "on line".

#### **Avoiding Problem Situations**

In certain situations and under specific conditions, you may experience unusual behavior with the software. This section presents information to help you avoid such situations and to recover from them if they occur.

#### **Enable Read-ahead Cache Before Enabling Write-back Cache**

The controller requires that read-ahead cache mode is enabled before you can enable write-back cache mode.

#### **Incomplete Scans Cause Connection Loss**

For proper display of subsystem status, Client performs a "scan" to collect information about your storage subsystems. The program displays scan progress screens while the process occurs. In some, rare situations, you may experience incomplete scans or scans that appear to hang. In these cases, the likely cause is that Client has lost its connection with the virtual disk it was using for communication with your subsystem.

This problem may show up with either local SCSI or network connections.

To remedy this situation, you must first restart both of your controllers, followed by restarting Client and Agent. If the system still does not operate properly, you must reboot your host system. If your host is running Windows NT or Windows 2000, you must ensure that the special device driver, HSZDISK.SYS or HSXDISK.SYS is installed and running properly after it is booted.

#### **Mirrored Cache Mode Not Retained After Configuration Restore**

If you restore your controller configuration from a configuration file, the mirrored cache setting may not be properly enabled. You must restore the mirrored cache setting manually, using a CLI Window.

#### **Error Message on Exiting Storage Window**

Under certain conditions, when you exit a Storage Window, you may experience an "Illegal Operation Error" message. You may ignore this message.

#### **Inappropriate Error Message on Device Delete**

If you select a disk, then chose Device/Delete, a dialog box may appear, asking "Are you sure?". If you choose the "NO" option, the message "Nothing selected to delete!" is displayed. You may ignore this message.

#### **Storage Window Corruption After Making/Removing Spare Device**

If you select a disk and make it a spare (using either menu or context menu options), then remove the device as a spare, some information in the Storage Window may be left corrupted. To reconstruct the window, you must exit the window and open a new one.

#### **Cache Policy Not Shown in Controller Properties Sheet**

The controller cache policy may not be properly shown in the controller properties sheet. The field may be blank. You must use a CLI Window to obtain the cache policy setting.

#### **Incorrect Capacity Shown in Add Virtual Disk Wizard**

In some circumstances, in Step 3 of the Add Virtual Disk Wizard, if you specify a capacity greater than the available disk capacity, an error message results. If you back up to Step 2 of the Wizard and return to Step 3, the correct capacity is *Page 26**MA6000 HSG60 Array Controller ACS Version 8.5 Solution Software for IBM-AIX*

then displayed. An attempt to move to Step 4 of the Wizard at this point, however, results in the same error message, even though the correct capacity is shown.

To complete your virtual disk, you must exit the Wizard and recreate the virtual disk.

#### **Storage Window Corruption While Deleting a Virtual Disk**

In some circumstances, if you delete and confirm deletion of a RAID-based virtual disk, a "Subsystem Connection Status" window may be displayed, and the Storage Window goes blank. The Storage Window may remain blank for several seconds until the "Subsystem Connection Status" window disappears.

#### **Application Errors When Restarting Agent**

You may experience an "application error" error when attempting to restart Agent after manually changing the Agent configuration files. Either of the following issues may be the cause:

- The *client.ini* file must end with a carriage return. If any other character terminates the file, it may cause an application error.
- The *storage.ini* file must not end with a carriage return. If a carriage return terminates the file, it may cause an application error.

## **False Restart Message on Agent Installation**

When you first install a Windows NT/Windows 2000 Agent, and you modify more than one configuration parameter, the installation program may prompt you with a message indicating the Agent must be "restarted", even though it has not yet been completely installed. You may ignore this message, and you must respond to the subsequent prompt, "Would you like to start the Agent service now?" by answering "Yes".

#### **Client Access Changes Not in Effect**

After manually editing or changing the Agent *client.ini* file with a configurator program, you may notice that your Clients' access has not changed. To place your changes in effect, you must restart Agent after editing any of the Agent configuration files.

#### **Reconfiguration After Controller Replacement**

If you replace either of the controllers in your subsystem, you must reconfigure your Agent *storage.ini* file to match the serial numbers of the new hardware. See your Agent documentation for details on reconfiguring your *storage.ini* file.

#### **Storage Window Won't Open**

If you cannot open a Storage Window from the Storage Window Manager or in standalone mode, the *client.ini* ACCESS\_ALLOWED parameter for your Client is probably set to "0", disabling Storage Window access. Use the Agent configuration script or edit the *client.ini* file to enable access to the subsystem.

#### **Invalid Network Port Numbers During Installation**

During Client or Agent installation, you may experience an error if the installation program cannot find an acceptable pair of network port numbers.

Your Client uses Windows sockets (sometimes called "network ports") to communicate with its Agents. The socket numbers at the Client and Agent ends must match for network communication to occur.

In Windows NT/Windows 2000, the socket numbers are assigned in the *services* file in the *\winnt\system32\drivers\etc* subdirectory. In UNIX-based systems, the socket numbers are assigned in the *services* file in the /*etc* subdirectory. In the unlikely event that you experience a conflict with the socket numbers, you may edit the file manually.

There are two default socket numbers, one for Command Console (4998) and the other for the HS series Client and Agent (4999). If you are installing either Client or Agent and these numbers are already taken by another application, the installation program prompts to warn you that you must choose another pair.

To select another pair for Client, open the file containing the sockets in an ASCII editor, after you have installed Client. Pick two numbers above 1023 that are not already used in the file, and add the following two lines:

spgui *number1*/tcp # StorageWorks® Command Console spagent *number2*/tcp # StorageWorks<sup>®</sup> Command Console

Note that the port numbers that you select must match the port numbers used by all of the Clients to which you wish to connect your Agent.

*Page 28**MA6000 HSG60 Array Controller ACS Version 8.5 Solution Software for IBM-AIX*

#### **Network Port Assignments for UNIX-Client/Server Systems**

A UNIX host may use Network Information Services (NIS) to serve the *services* file containing its network port assignments.

Agent must use the *services* file to determine which network ports to use. Because of this requirement, you may need to configure your system so that Agent can access the proper *services* file.

You have two options to prevent a conflict between the two possible locations of the *services* file. See the Agent user guide for your particular Agent for more information.

#### **Error on First Attempt to Make Connection**

You may experience a system error such as a "Command Execution Error" on your first attempt to make a network connection using the Storage Window. If this happens, try the connection again, and it succeeds.

#### **Client Hangs If Virtual Disk Deleted**

If Client is monitoring a particular subsystem, and you delete the virtual disk being used to communicate with that subsystem, the program may hang. To delete the virtual disk Client is using for communications with an Agent, you must first reassign another virtual disk as the communications LUN, using the Agent configurator.

If you are using the CCL as your communications LUN, and you disable it, Client may lose its connection with your subsystem. If you wish to disable the communication LUN, you must first reassign another virtual disk as the communications LUN.

#### **Invalid Cache Errors**

Your controller module, cache module, and subsystem devices all contain configuration information used to keep their activity synchronized. This data is called *metadata.* The controller software reports an invalid cache error on the affected controller in situations where there is a mismatch between the metadata in the controller module and a cache module containing unwritten data. This mismatch can result in loss of the unwritten cache data if the error is not cleared properly.

#### **CAUTION**

Use extreme care in responding to the Command Console invalid cache error prompt. If you inappropriately instruct the program to delete unwritten cache data, you may lose valid user data.

Client displays a message and prompt box when an invalid cache error occurs. You must tell the program whether or not to delete unwritten cache data as the error is cleared. If you are not familiar with the proper treatment of unwritten cache data, see the information in the on-line Help documentation under the topic "Invalid Cache Errors."

#### **Connecting Via the Host SCSI Port**

Client may indicate that it cannot find your subsystem if you attempt to connect via the host SCSI port by using Windows NT/Windows 2000 in either of the following situations:

- A StorageWorks controller subsystem is connected to the host, but the subsystem has no virtual disks configured on it in SCSI-2 mode with CCL disabled.
- A StorageWorks controller subsystem is not connected to the host.

If you are using SCSI-2 mode and Windows NT/Windows 2000, you must disable the Command Console LUN and create a virtual disk by using a serial connection. For more information on the Command Console LUN, refer to the *Compaq StorageWorks Command Console V2.3 User Guide*.

Note that because Agent uses a SCSI host bus connection to its subsystems, the same rules mentioned above also apply.

#### **Communications Failure on Power Up with Low Batteries**

If the battery in your cache is discharged when you power up the controller, the controller may produce an invalid cache error. If you are using Client as your controller interface at that time, the error may prevent communication with the

*Page 30**MA6000 HSG60 Array Controller ACS Version 8.5 Solution Software for IBM-AIX*

controller. In this case, the controller status bar in Client changes to yellow, and the program displays a window containing error information.

To clear the error, you must exit Client and use a normal controller maintenance terminal to issue the CLEAR ERRORS INVALID\_CACHE command before you can use the controller. See your controller documentation for instructions on use of the CLEAR ERRORS INVALID\_CACHE command.

If the battery remains low, the invalid cache error may reappear. In this case, you can operate your controller with reduced capability, or you can change its cache policy to get around its built-in battery protection, although at some risk to your data. Refer to your controller documentation for details on its cache policy controls.

After you have cleared the invalid cache error, you can use either a normal maintenance terminal or Client as your controller interface.

#### **Lost Connections Cause Invalid or Missing Fault Displays and Event Logging**

Client receives notification for most types of changing subsystem fault conditions on the next monitor interval after they occur. You may experience invalid or lost notifications in situations in which Client's connection with its subsystems is broken. Any Windows NT/Windows 2000 event logs that might have occurred while the connection was broken are also lost.

If the connection between Client and its subsystems is broken for any reason, Client may continue to display faults that are cleared while the connection is broken. Similarly, faults that occur while the connection is broken are not displayed.

To avoid lost fault indications, make sure that Client's connections with its subsystems are monitored and maintained. To reestablish a connection with a storage subsystem, exit and restart Client.

Broken connections can occur for a variety of reasons:

• For RAS connections—It is the nature of a RAS connection that it is not a full-time connection. Events that occur during a period when the RAS connection is not made are not logged to Windows NT's/Windows 2000's event logging facility.

- For serial controller connections—Bad or missing serial cable. To repair this situation, plug in or replace the cable.
- For host port SCSI connections—Bad or missing SCSI host cable, no LUNs configured on controller on Client startup.
- For network connections—Agent missing or not running, network discontinuity, Agent not properly configured for your Clients.
- THIS controller halted, reset or hung—To repair this situation, restart or replace THIS controller.
- The virtual disk being used for communications with the storage subsystem is no longer available.

#### **No Agent Notification Causes Invalid or Missing Fault Displays**

For some types of faults, Agent does not send Client notification of changes in status as they occur. Client displays whatever fault information it last received. Following are three situations in which a fault can occur without immediate display in Client:

- The OTHER controller fails or is shut down.
- A cache battery on either controller fails or goes low.
- A cache module fails.
- A fan fails.
- A power supply fails.

In all of these cases, you can get current status by viewing the subsystem in question using the REFRESH option in the View menu.

## **Manual Restart Required in Some Situations**

In some situations in multiple-bus mode, both controllers must be restarted to properly continue subsystem operation. Usually, this function is automatically performed by the software. If only one controller in a dual-redundant pair restarts, however, you must manually restart the other controller.

*Page 32**MA6000 HSG60 Array Controller ACS Version 8.5 Solution Software for IBM-AIX*

#### **CCL Recognition**

The Windows NT/Windows 2000 Agents now recognizes a CCL. The CCL cannot be assigned a drive letter because it is a logical device and must be recognized by its physical drive number. The Windows NT/Windows 2000 x86 Agents recognizes both device names (a-z) and physical drive numbers. The disk administrator can be used to find the associated drive number for any of the recognized devices.

#### **Reservation Error Message**

The Agent application, and other applications which access RAID storage through SCSI, gets a reservation error if a device is reserved by one host and another host attempts to access the same device. When this occurs, a generic I/O error is logged.

#### **Reservation Conflict**

Agent discards reserved LUNs from its list of devices to be statused. The reservation conflict is recorded for each reserved LUN in the system error log. A notification appears in the log for each LUN reserved. In addition to the system's binary error log (Tru64 UNIX), an error message is also be recorded in the *daemon.log* file. An example of the error message is "Device *lunName* is reserved and cannot be statused by steamd." This only applies to Agent during its current run. If Agent is restarted without either a) releasing the reservation or b) rescanning the bus, the reservation conflict is recorded each time Agent is restarted.

For **prior Agent releases**, to avoid filling the binary error log, Agent must be stopped and restarted with bus scan enabled. Agent does not record the reserved LUN in the storage.ini file, and does not status the reserved LUN.

#### **Switching SCSI Modes**

When switching HSG60 controllers from SCSI-3 to SCSI-2 mode, the host system should be rebooted after the change is made. This clears any unclaimed SCSI-3 CCL devices from the system. Failure to clear devices can cause erratic Agent behavior or crash the NT system (BSOD). It is also recommended that you reboot when changing from SCSI-2 to SCSI-3 mode.

#### **Add Virtual Disk Wizard Cache Functionality**

The Add Virtual Disk Wizard allows you to try to add a unit that has readahead cache enabled while read cache is disabled. This is an invalid action. The controller does not allow the "add unit" to execute. The result is a storageset without an attached unit. This "orphaned" storageset may be used to create a new unit by returning to the Add Virtual Disk Wizard and adding a unit of the same redundancy level as the failed unit.

Ensure that you do not check Enable readahead cache if Enable read cache is unchecked. Refer to Step four of the Add Virtual Disk Wizard.

#### **Add Virtual Disk Wizard – Partitioned Units and Ports Functionality**

The Add Virtual Disk Wizard allows you to choose a port when adding a unit based upon a partitioned set that is different from the port of a current unit that is using the same partition.

Ensure that you use a LUN ID that corresponds to units that have already been used for a partitioned storageset. For example, if a unit using a partitioned set has a LUN ID below 100 (e.g., D55), then the subsequent units should also be below 100. Likewise, if a LUN ID is 100 or above, subsequent LUN IDs should also be above 100.

LUN ID is set on Step 4 of the Add Virtual Disk Wizard.

#### NT Agent CCL Access Device Recognition

For ACS 8.5L in SCSI-3, it is possible to have multiple CCLs based on the unit offsets. Agent picks the last of the set as the access device. The CCLs do not appear in the disk administrator, but are visible in the registry with their port, target, and LUN. The CCL shows as CCLp:b:t:I, each with a different target number (port bus target LUN, e.g., CCL2:1:1:0) in the storage.ini file.

In SCSI-2, you only get one CCL, which is presented as an offline device in disk administrator. This CCL shows as "PhysicalDrive#" in the storage.ini file.

#### **Host Non-descriptive Error Message**

If the host machine running the Storage Window is not in the client.ini file of an Agent and attempts to access that Agent, a non-descriptive error message is

*Page 34**MA6000 HSG60 Array Controller ACS Version 8.5 Solution Software for IBM-AIX*

returned. For example, "Cannot establish communication with '77FORD' ". [Socket message is incorrect type.]

#### **Multiple Connections in Controller Properties Connections Tab**

When paging through more than 8 connections in the Controller Properties window Connections tab and then pressing the Previous button to return to previous pages, some of the host id and adapter id labels may disappear. This does not affect functionality.

#### **Selecting Disk Drives When Creating Snapshots**

When creating a snapshot, if you select disk drives of different sizes, Storage Windows reports the size erroneously. Storage Window adds all selected devices together for selected capacity. The selected capacity is actually the smallest drive multiplied by the quantity of drives selected. Storage Windows allows you to proceed when you have inadequate storage selected. When you select drives of different sizes, you should calculate the selected storage by multiplying the smallest drive by the quantity of drives selected. If you select drives of the same size, this feature functions properly.

## **Client Domain Network Server (DNS) Setup Application Error**

You must ensure that your client DNS is set up correctly. In some situations, Storage Window gets an application error if the Host of the Agent exists but cannot be reached directly by the Client machine.

#### **Agent Failure using Multiple Storage Windows**

If the Agent fails while you have multiple Storage Windows connected to different subsystems, you may not be able to close the Storage Window. When this occurs, close the Storage Window by using Windows Task Manager.